## [Yealink VLAN Configuration / Working From Home](https://support.evolveip.net/display/VE/Yealink+VLAN+Configuration+and+Working+Remote+Settings)

This is a brief document that will show the proper settings to configure when setting up a Yealink with VLANs for a remote user. In most business networks, handsets will require VLAN settings to assist in separation of the various traffic that traverses the business from data to voice to ensure optimal call quality. However, most home networks are not as robust and therefore do not require VLANs to separate the traffic. The below steps outline what is needed to modify the VLAN setting when taking a handset home.

To reach the proper VLAN settings, navigate to the Main Menu > Advanced > (Admin Password) > Network > VLAN > WAN Port > and Change VLAN Status to **"Off"**. The handset will most likely already have a VID Number populated which is what VLAN the handset uses when VLAN status is "On" so this value can be ignored. When working remote just simply disabling VLANs will mean the handset will grab a network address from the available network its connected to and reach out to the Evolve IP network.

After changing the VLAN Status, hit Save and the phone will reboot as it's detected new network settings which should be all that's needed to successfully register the handset.

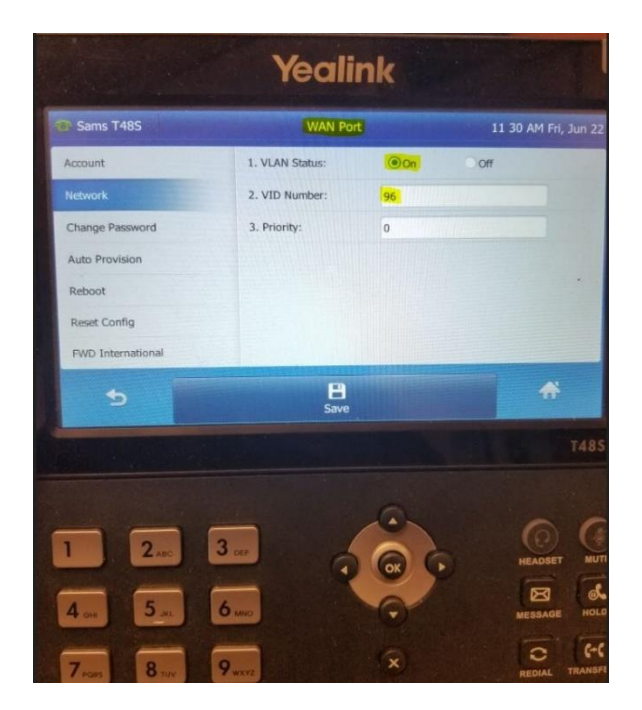